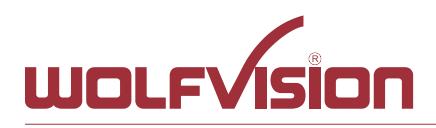

# **vSolution Cynap Core Network Integration**

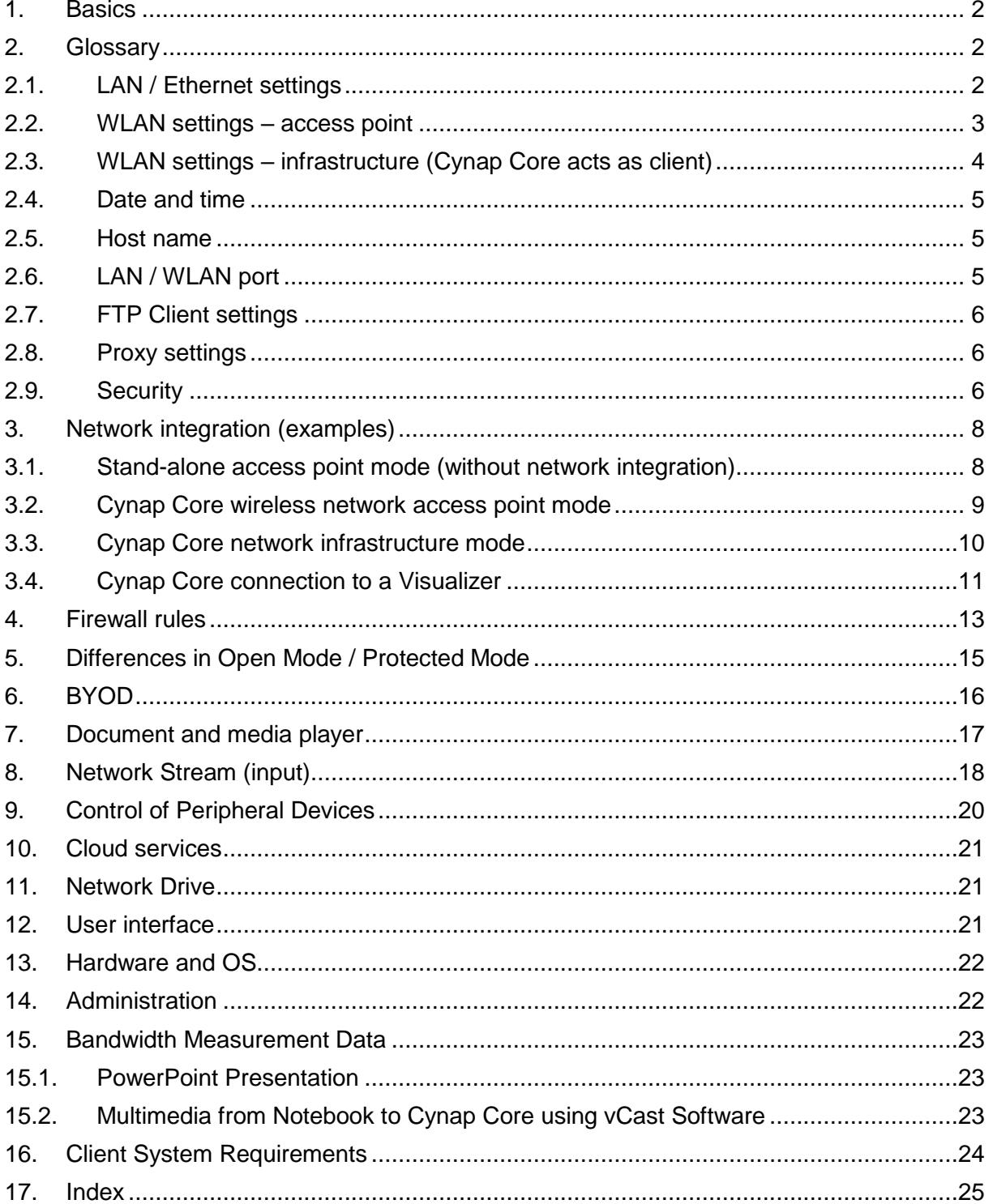

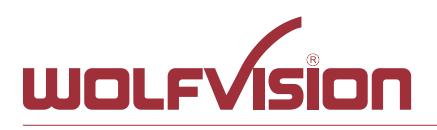

# **1. Basics**

<span id="page-1-0"></span>Before starting, check the existing infrastructure and define the required equipment and settings.

Various examples in this document show the different ways in which Cynap Core can be integrated into the network.

When connecting Cynap Core to LAN and WLAN at the same time, please use different IP ranges in order to prevent address conflicts.

The listed IP addresses are only examples.

Cynap Core can be treated as a standard network device and it is as secure as the supporting network. Cynap Core cannot be considered as a router, switch or firewall. Communication to other networks and access must to be controlled using your existing equipment (firewall, router, switch and so on).

By default, Cynap Core´s second LAN port (LAN 2) is dedicated to fully integrate a WolfVision Visualizer. The behaviour of this LAN port (LAN 2) can be changed to connect Cynap Core e.g. to a RMS network (Room Management System) and mirroring purposes. This way, the built-in DHCP server is de-activated and a Visualizer cannot be fully integrated. When using vSolution Matrix, it is recommended to connect all station of a room to one single network switch to obtain maximum performance.

## **Attention:**

When the second LAN port (LAN 2) is set to Visualizer Mode, never connect this LAN port for the Visualizer to your existing network infrastructure!

If this port is set to Visualizer mode, Cynap Core acts as DHCP-server on this port and this could cause conflicts with the existing infrastructure.

<span id="page-1-1"></span>When using vSolution Matrix, LAN 1 has to be used to connect all stations together.

## **2. Glossary**

This glossary will assist you in setting up the network correctly. Please note that in order to connect Cynap Core to an existing company network, some information from the local administrator is required.

### **2.1. LAN / Ethernet settings**

<span id="page-1-2"></span>The following settings are available for LAN 1 and also for LAN 2, when the interface mode is changed to LAN.

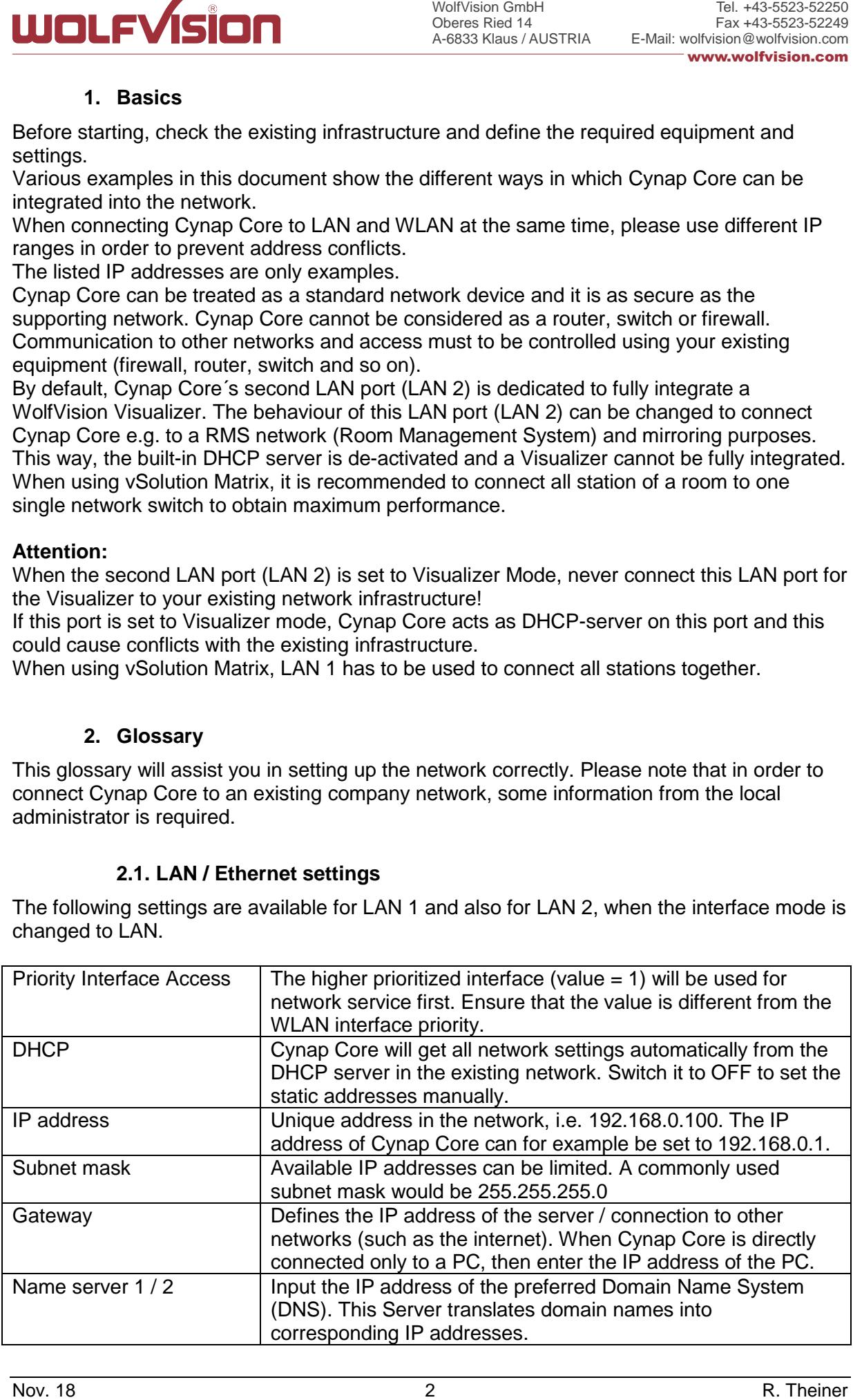

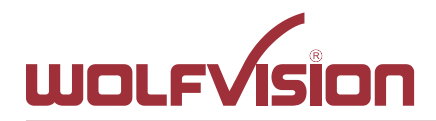

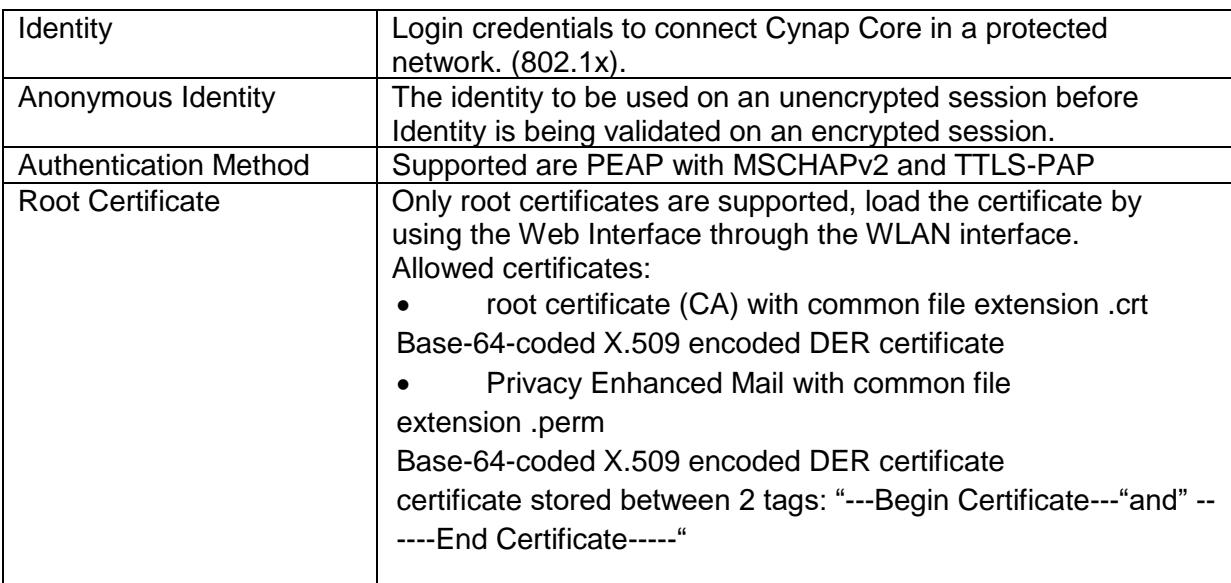

### <span id="page-2-0"></span>**2.2. WLAN settings – access point**

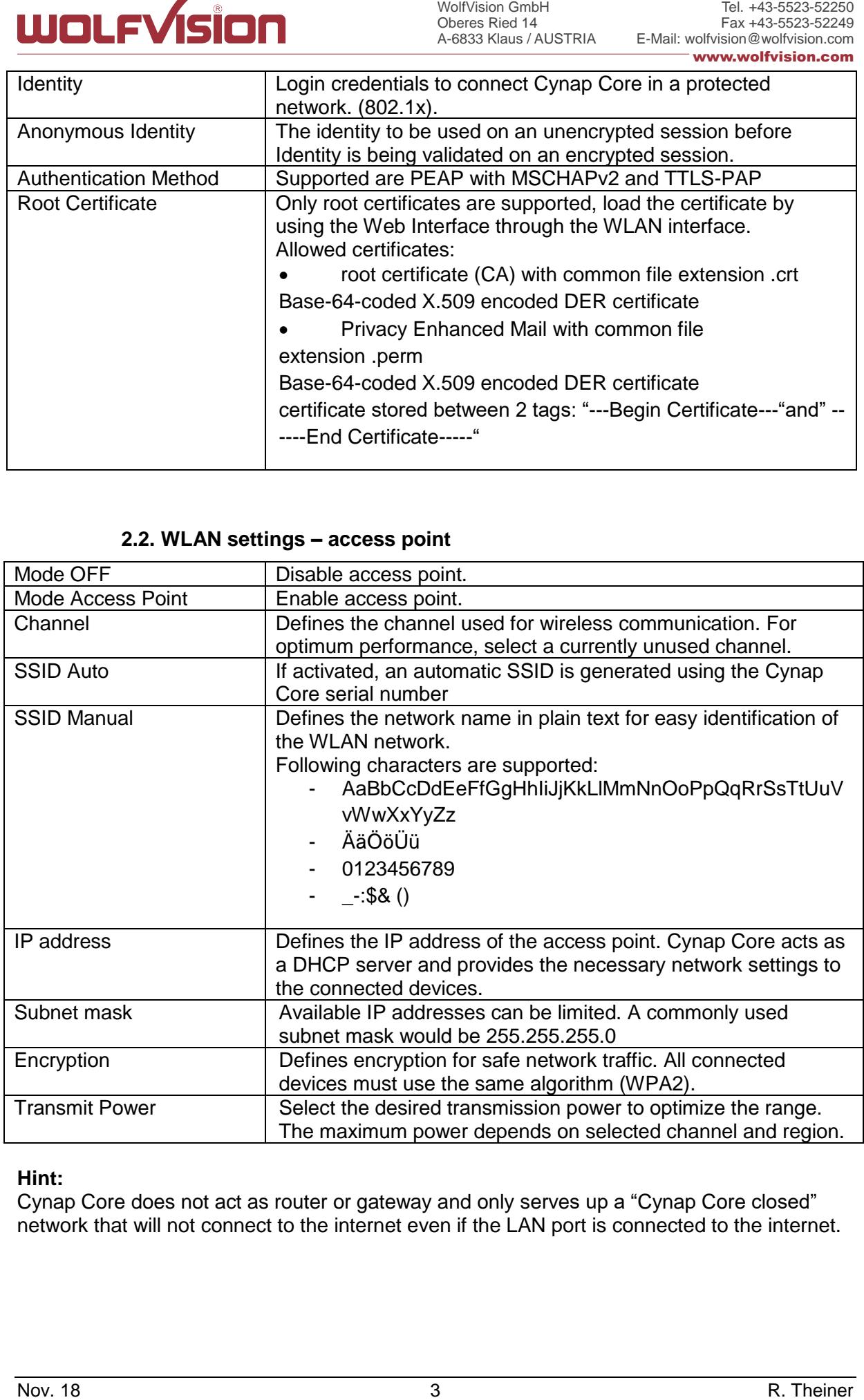

## **Hint:**

Cynap Core does not act as router or gateway and only serves up a "Cynap Core closed" network that will not connect to the internet even if the LAN port is connected to the internet.

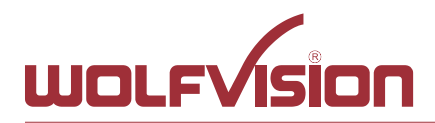

# **2.3. WLAN settings – infrastructure (Cynap Core acts as client)**

<span id="page-3-0"></span>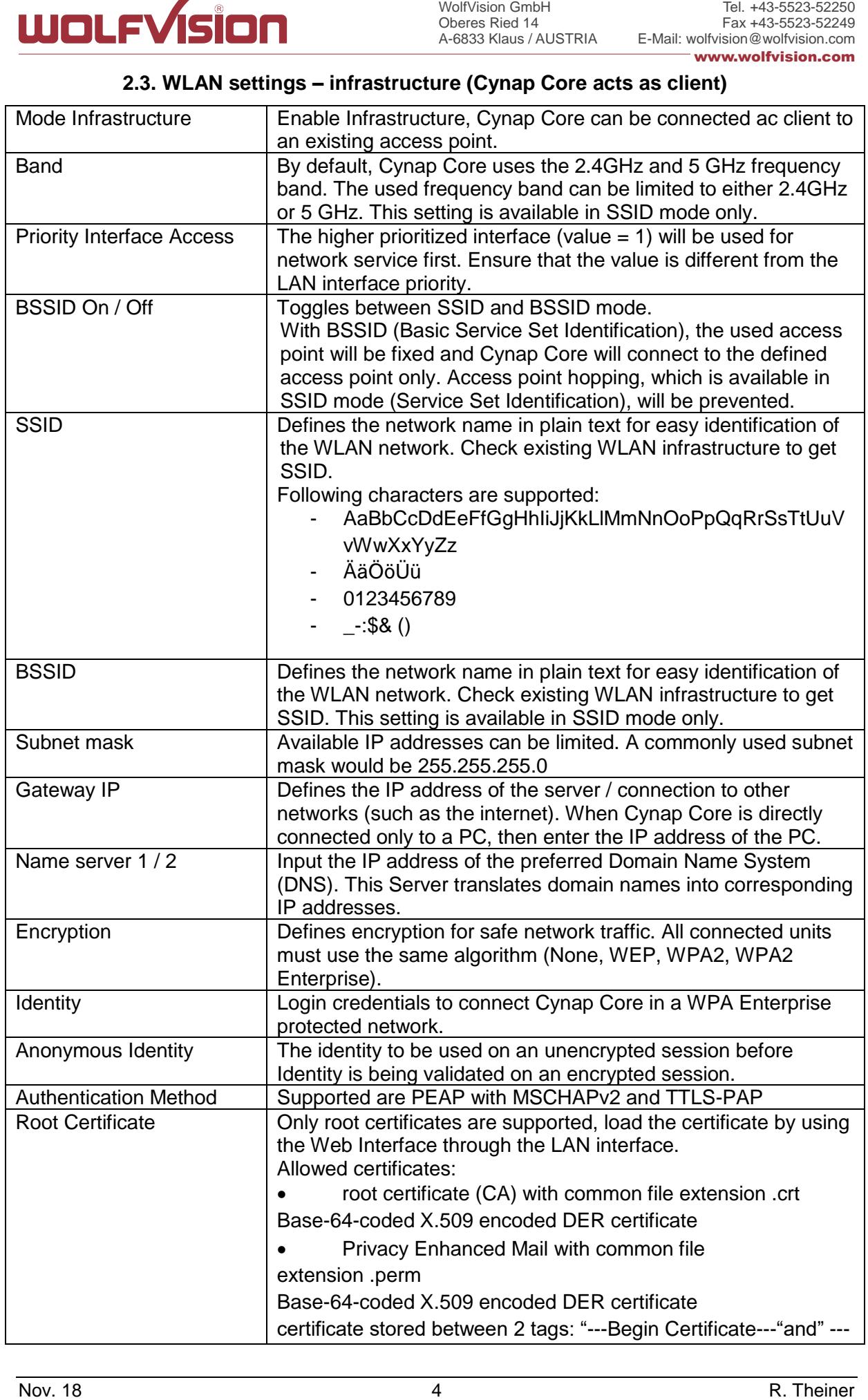

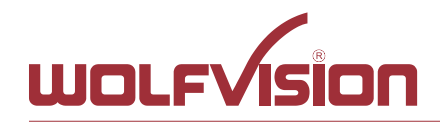

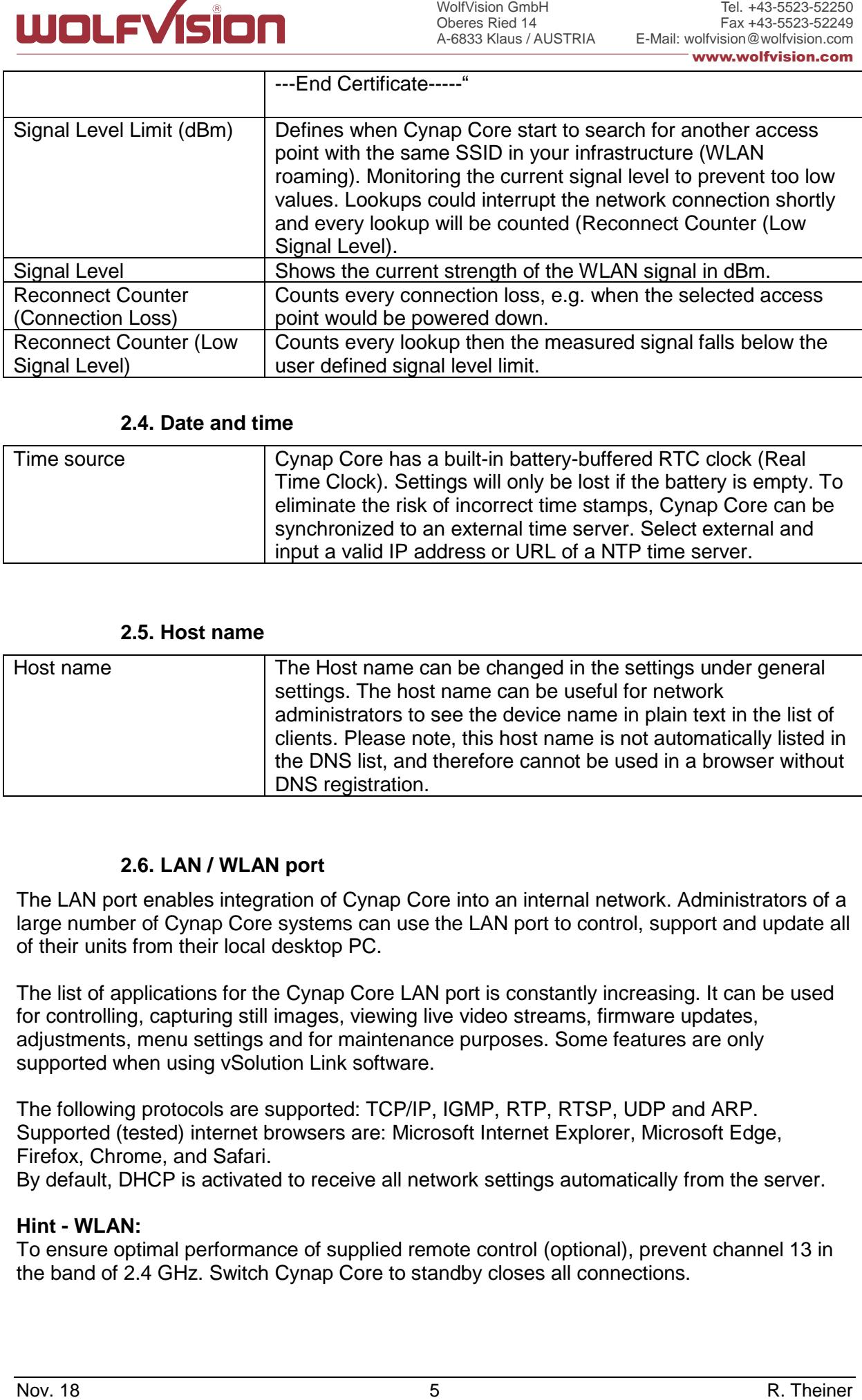

## **2.4. Date and time**

<span id="page-4-0"></span>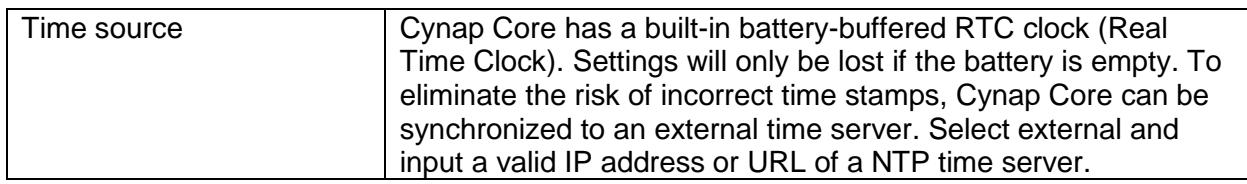

### **2.5. Host name**

<span id="page-4-1"></span>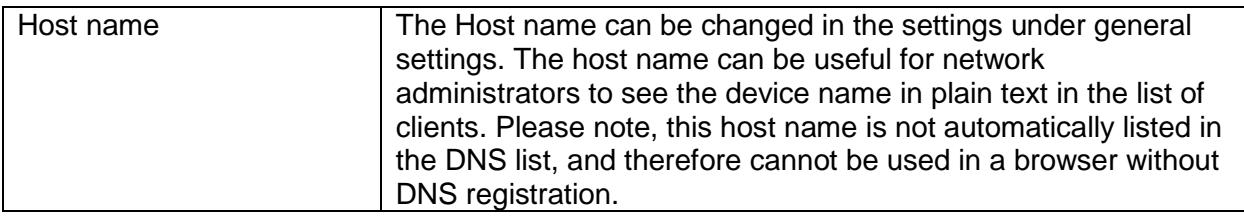

### **2.6. LAN / WLAN port**

<span id="page-4-2"></span>The LAN port enables integration of Cynap Core into an internal network. Administrators of a large number of Cynap Core systems can use the LAN port to control, support and update all of their units from their local desktop PC.

The list of applications for the Cynap Core LAN port is constantly increasing. It can be used for controlling, capturing still images, viewing live video streams, firmware updates, adjustments, menu settings and for maintenance purposes. Some features are only supported when using vSolution Link software.

The following protocols are supported: TCP/IP, IGMP, RTP, RTSP, UDP and ARP. Supported (tested) internet browsers are: Microsoft Internet Explorer, Microsoft Edge, Firefox, Chrome, and Safari.

By default, DHCP is activated to receive all network settings automatically from the server.

#### **Hint - WLAN:**

To ensure optimal performance of supplied remote control (optional), prevent channel 13 in the band of 2.4 GHz. Switch Cynap Core to standby closes all connections.

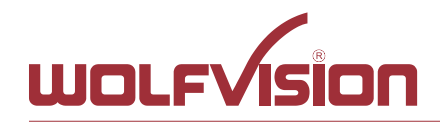

<span id="page-5-0"></span>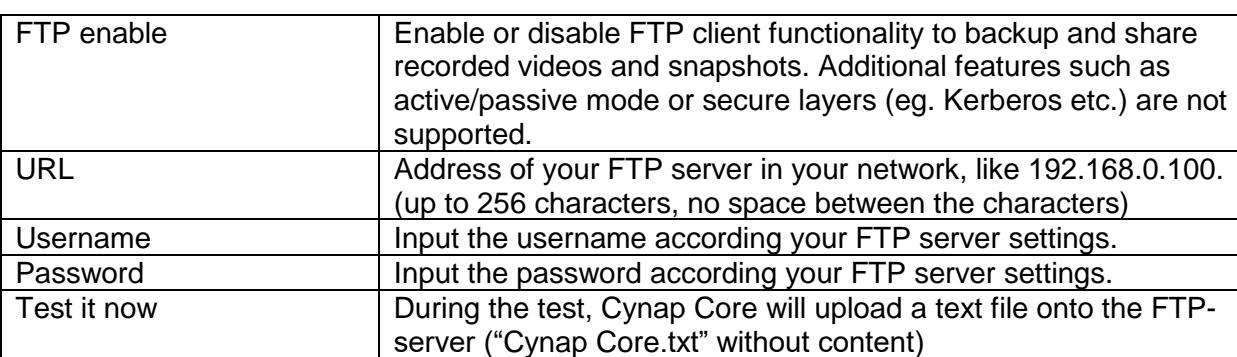

#### **2.7. FTP Client settings**

#### **2.8. Proxy settings**

<span id="page-5-1"></span>To increase security level, use a proxy server to control HTTP and HTTPS traffic from Cynap Core. Built-in access point and other local services are not controlled. To take effect the new settings, Cynap Core will reboot automatically.

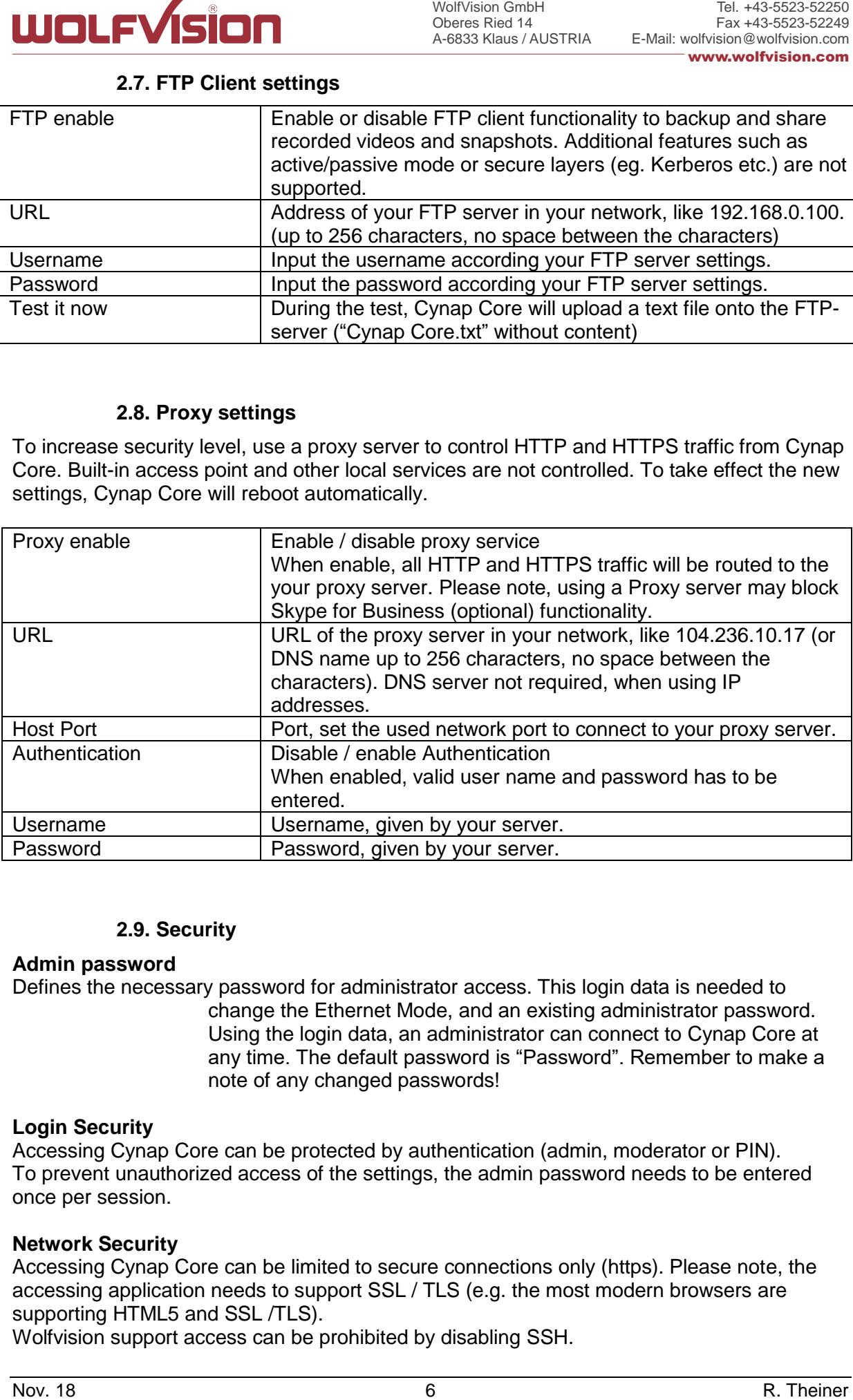

#### **2.9. Security**

#### <span id="page-5-2"></span>**Admin password**

Defines the necessary password for administrator access. This login data is needed to change the Ethernet Mode, and an existing administrator password. Using the login data, an administrator can connect to Cynap Core at any time. The default password is "Password". Remember to make a note of any changed passwords!

#### **Login Security**

Accessing Cynap Core can be protected by authentication (admin, moderator or PIN). To prevent unauthorized access of the settings, the admin password needs to be entered once per session.

### **Network Security**

Accessing Cynap Core can be limited to secure connections only (https). Please note, the accessing application needs to support SSL / TLS (e.g. the most modern browsers are supporting HTML5 and SSL /TLS).

Wolfvision support access can be prohibited by disabling SSH.

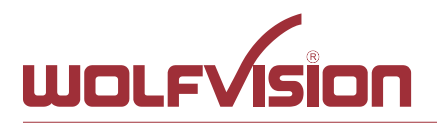

# **LAN Security**

When using wired network, use authentication (according 802.1x) to maximize security. When using certificates, load it busy using the Web Interface.

# **WLAN (WiFi) Security**

When using wireless network, use encryption to maximize security. Cynap Core complies with following standards:

- WEP
- WPA2
- WPA2 Enterprise (according 802.1x)

#### **Hint**

Contribute the main of the main of the main of the main of the main of the main of the main of the main of the main of the main of the main of the main of the main of the main of the main of the main of the main of the ma WEP allows password with a length of 13 characters. WPA2 allows password with a length of 8 ~ 63 characters. Use special characters carefully, not every third party device can handle it. When using WPA2 Enterprise, load the certificate by using the Web Interface.

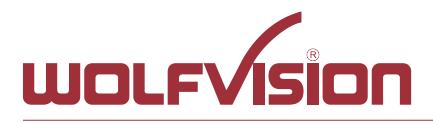

## **3. Network integration (examples)**

<span id="page-7-0"></span>The following examples of network integration show the different ways in which Cynap Core can be integrated. Various operating systems can each connect to Cynap Core to transfer different information from different sources onto a large monitor.

## **3.1. Stand-alone access point mode (without network integration)**

<span id="page-7-1"></span>Cynap Core is operated in stand-alone access point mode.

The network settings must be set manually on Cynap Core (no DHCP server is available). Cynap Core generates an independent WLAN, and WLAN enabled devices (BYOD) can connect to Cynap Core.

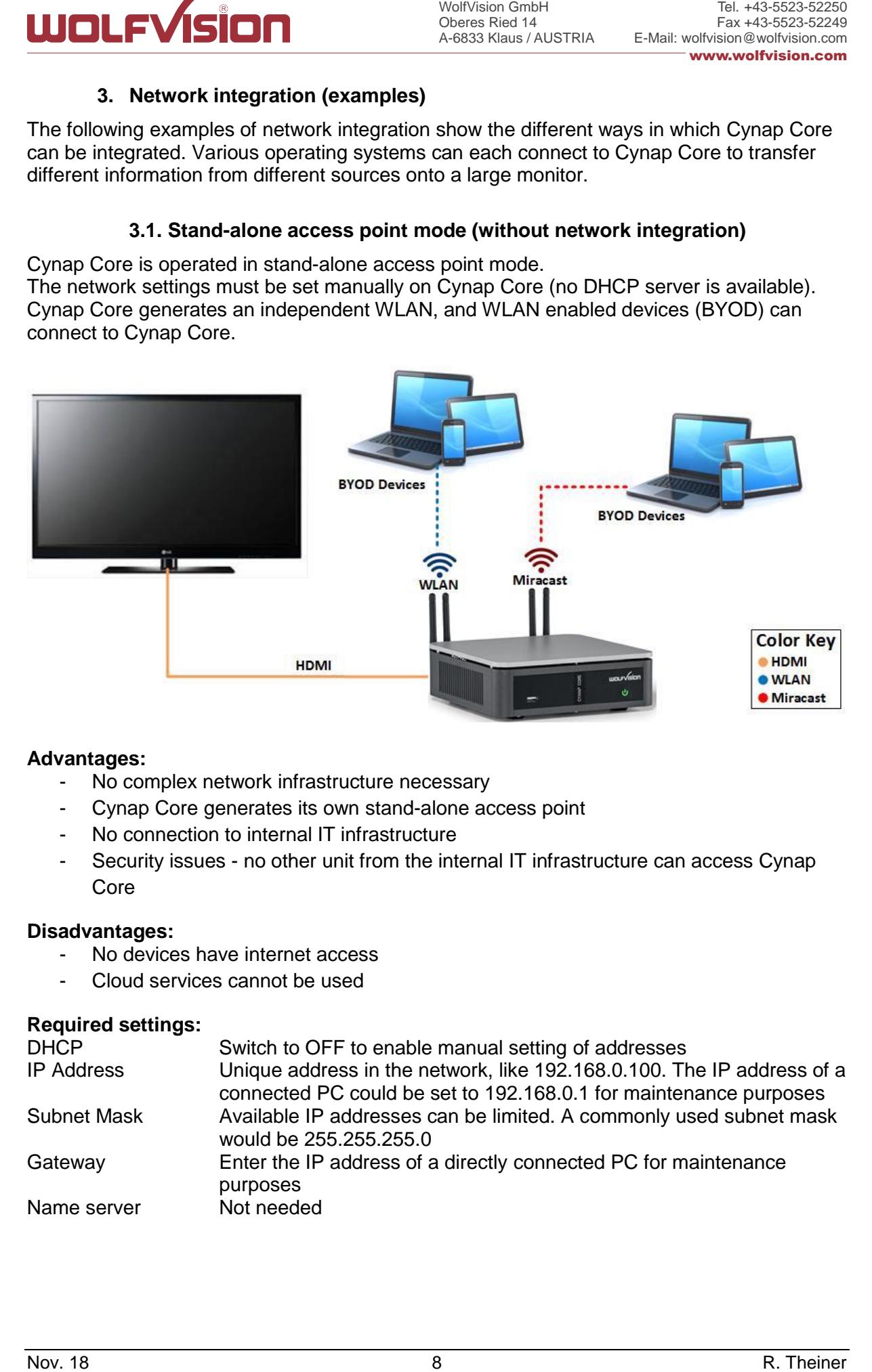

### **Advantages:**

- No complex network infrastructure necessary
- Cynap Core generates its own stand-alone access point
- No connection to internal IT infrastructure
- Security issues no other unit from the internal IT infrastructure can access Cynap Core

### **Disadvantages:**

- No devices have internet access
- Cloud services cannot be used

### **Required settings:**

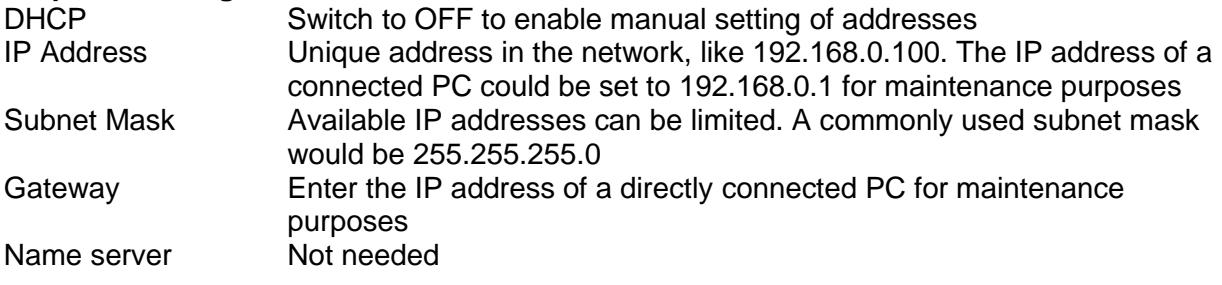

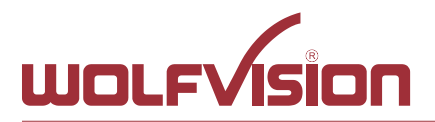

## **3.2. Cynap Core wireless network access point mode**

<span id="page-8-0"></span>Cynap Core is integrated via a cable connection into an existing network, and is operated in wireless network access point mode. LAN settings for Cynap Core can be provided by the DHCP server. Cynap Core generates an independent WLAN, and WLAN enabled devices (BYOD) can connect to Cynap Core.

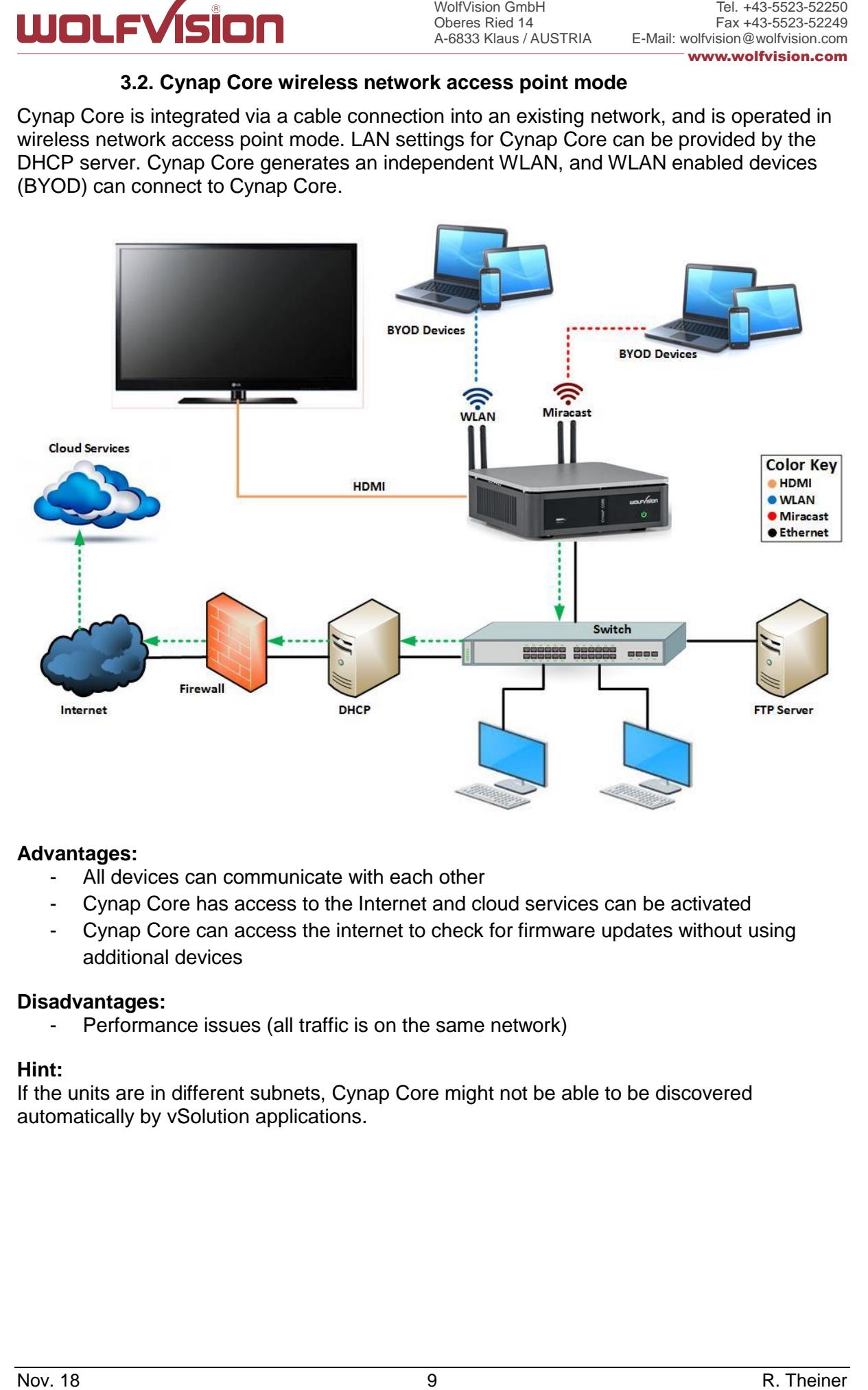

#### **Advantages:**

- All devices can communicate with each other
- Cynap Core has access to the Internet and cloud services can be activated
- Cynap Core can access the internet to check for firmware updates without using additional devices

### **Disadvantages:**

- Performance issues (all traffic is on the same network)

#### **Hint:**

If the units are in different subnets, Cynap Core might not be able to be discovered automatically by vSolution applications.

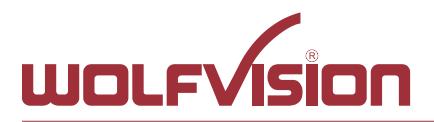

## **3.3. Cynap Core network infrastructure mode**

<span id="page-9-0"></span>Cynap Core is integrated via a cable connection into an existing network (e.g. Corporate network), and is operated in network infrastructure mode. LAN settings for Cynap Core can be provided by the DHCP server. In infrastructure mode, Cynap Core is connected to an existing wireless access point in the existing network (e.g. Guest network). BYOD devices in the Corporate network and in the Guest network can connect to Cynap Core.

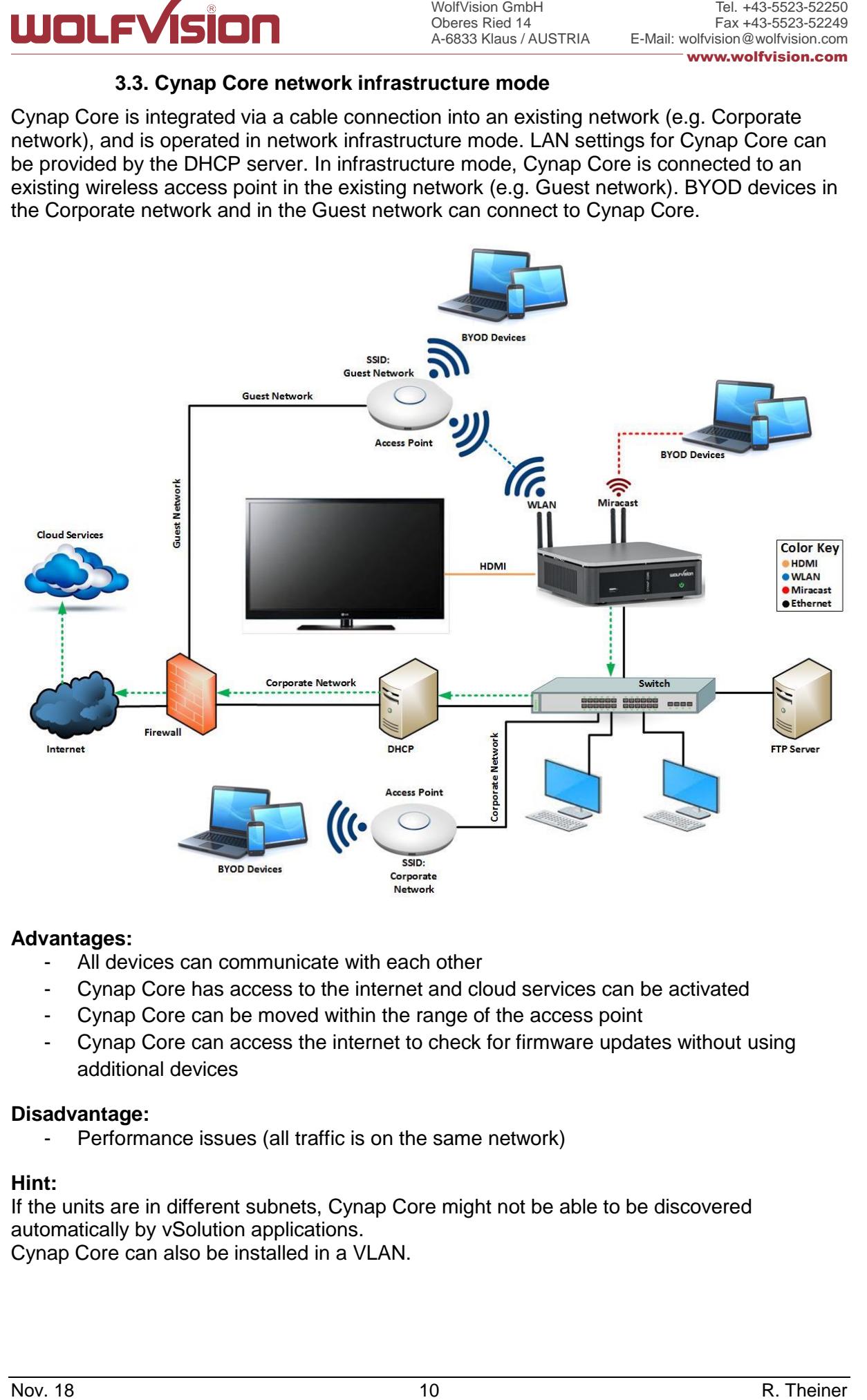

### **Advantages:**

- All devices can communicate with each other
- Cynap Core has access to the internet and cloud services can be activated
- Cynap Core can be moved within the range of the access point
- Cynap Core can access the internet to check for firmware updates without using additional devices

#### **Disadvantage:**

- Performance issues (all traffic is on the same network)

#### **Hint:**

If the units are in different subnets, Cynap Core might not be able to be discovered automatically by vSolution applications. Cynap Core can also be installed in a VLAN.

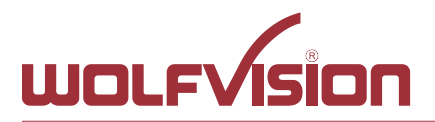

## **3.4. Cynap Core connection to a Visualizer**

<span id="page-10-0"></span>Cynap Core has a dedicated LAN port for connecting to a Visualizer with built-in DHCP server functionality. Activate on the Visualizer to obtain all necessary network settings from Cynap Core automatically. Communication between Visualizer and Cynap Core is over the Wolfprot protocol. The connection between Cynap Core and the Visualizer is a direct connection (point to point) and shouldn't be made through a switch or similar device. More information on this protocol can be found on our website in the support section [www.wolfvision.com.](http://www.wolfvision.com/)

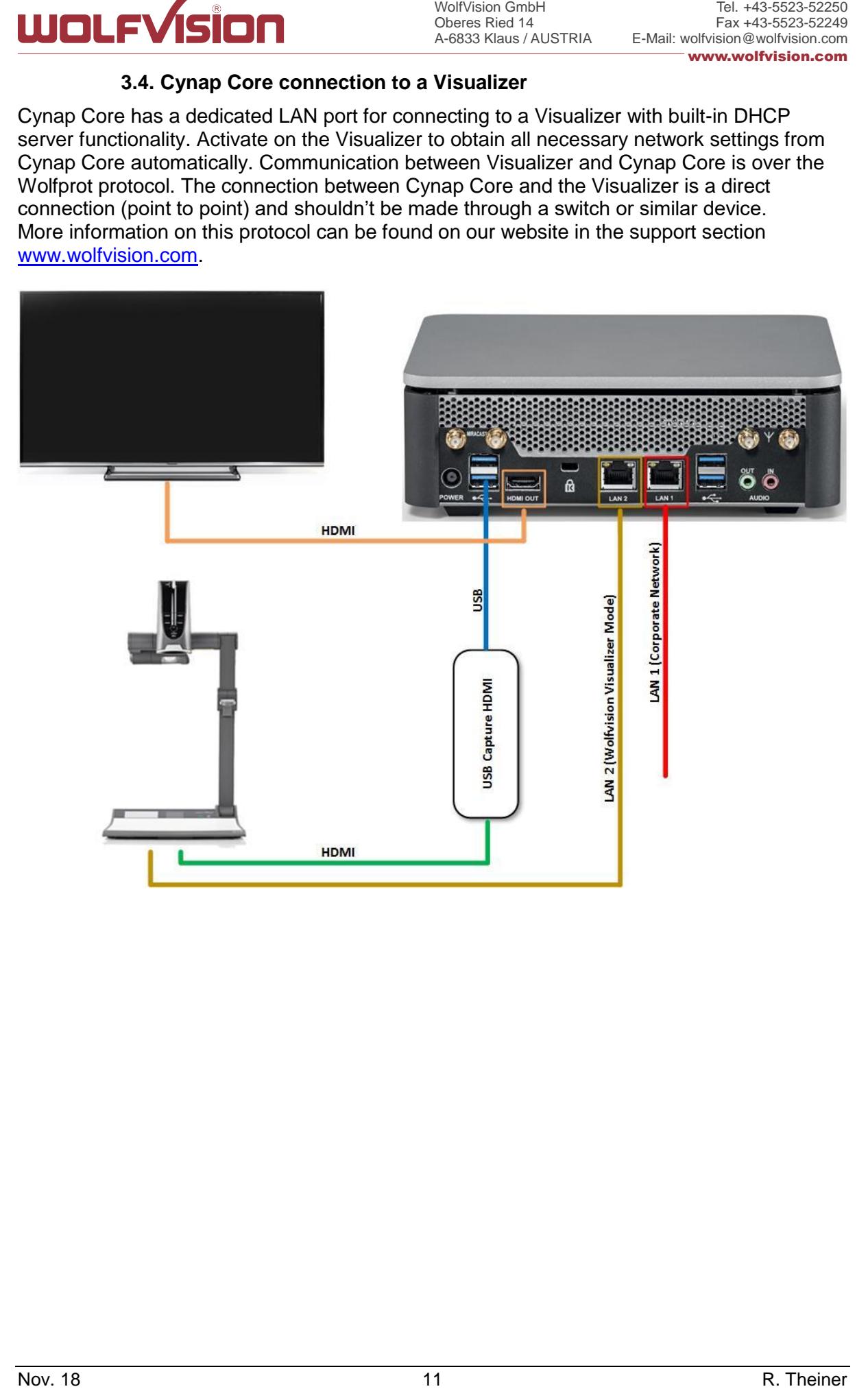

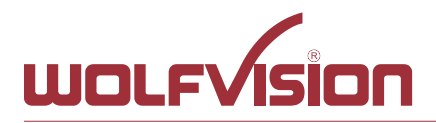

## **Attention:**

When the second LAN port is set to Visualizer Mode, never connect this LAN port for the Visualizer to your existing network infrastructure!

If this port is set to Visualizer mode, Cynap Core acts as DHCP-server on this port and this could cause conflicts with the existing infrastructure.

## **Hint:**

- Connect the Visualizer straight to the dedicated port. Do not add switchers, hubs, routers or similar between Cynap Core and the Visualizer to prevent error sources.
- **CALCE THE CONSULTER CONSULTER** THE CONSULTER THE CONSULTER THE CONSULTER THE CONSULTER THE CONSULTER THE CONSULTER THE CONSULTER THE CONSULTER THE CONSULTER THE CONSULTER THE CONSULTER THE CONSULTER THE CONSULTER THE CON - Cynap Core can be controlled with the keys of the Visualizer. The functions of keys from the camera head are dedicated to control Cynap Core. These keys are note have no effect to the Visualizer anymore. The IR-remote control of the Visualizer is not effective in this setup.
	- Visualizer can be controlled with Cynap Core.
	- Cynap Core and Wolfvision Visualizer are supporting cable runs up to 100m according Ethernet specification.
	- The behaviour of this LAN port can be changed to connect Cynap Core to a dedicated RMS network (Room Management System). This way the built-in DHCPserver is de-activated and a Visualizer cannot be fully integrated.
	- Be sure USB input type is not defined as "Visualizer"

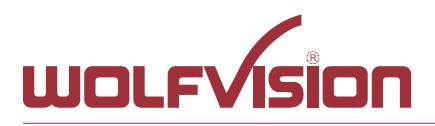

## **4. Firewall rules**

<span id="page-12-0"></span>Cynap Core has firewall rules that must be adhered to in order to allow successful network communications, and the corresponding services to be used. To use services with user defined addresses and ports, be sure these are not blocked by your firewall.

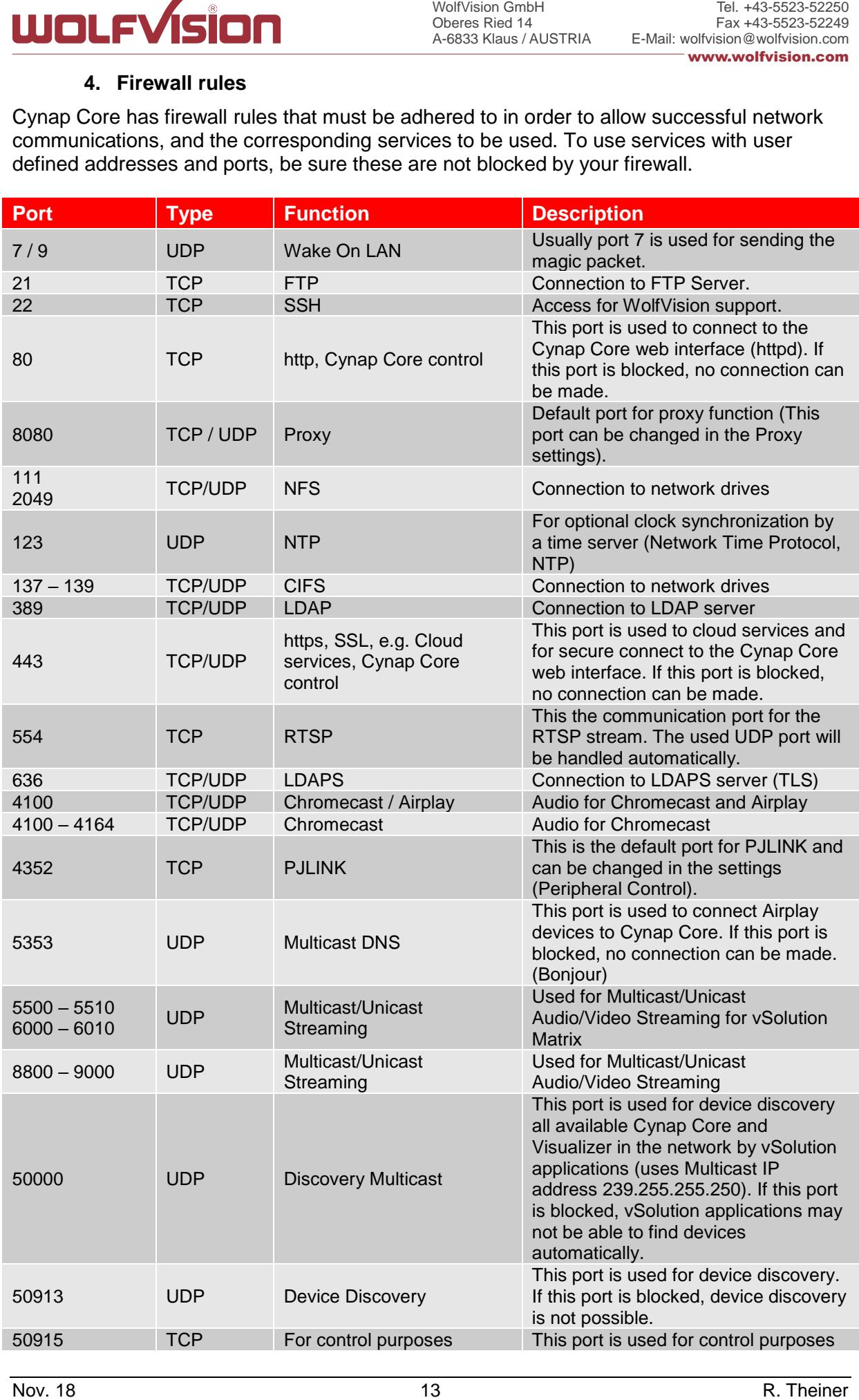

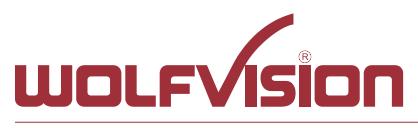

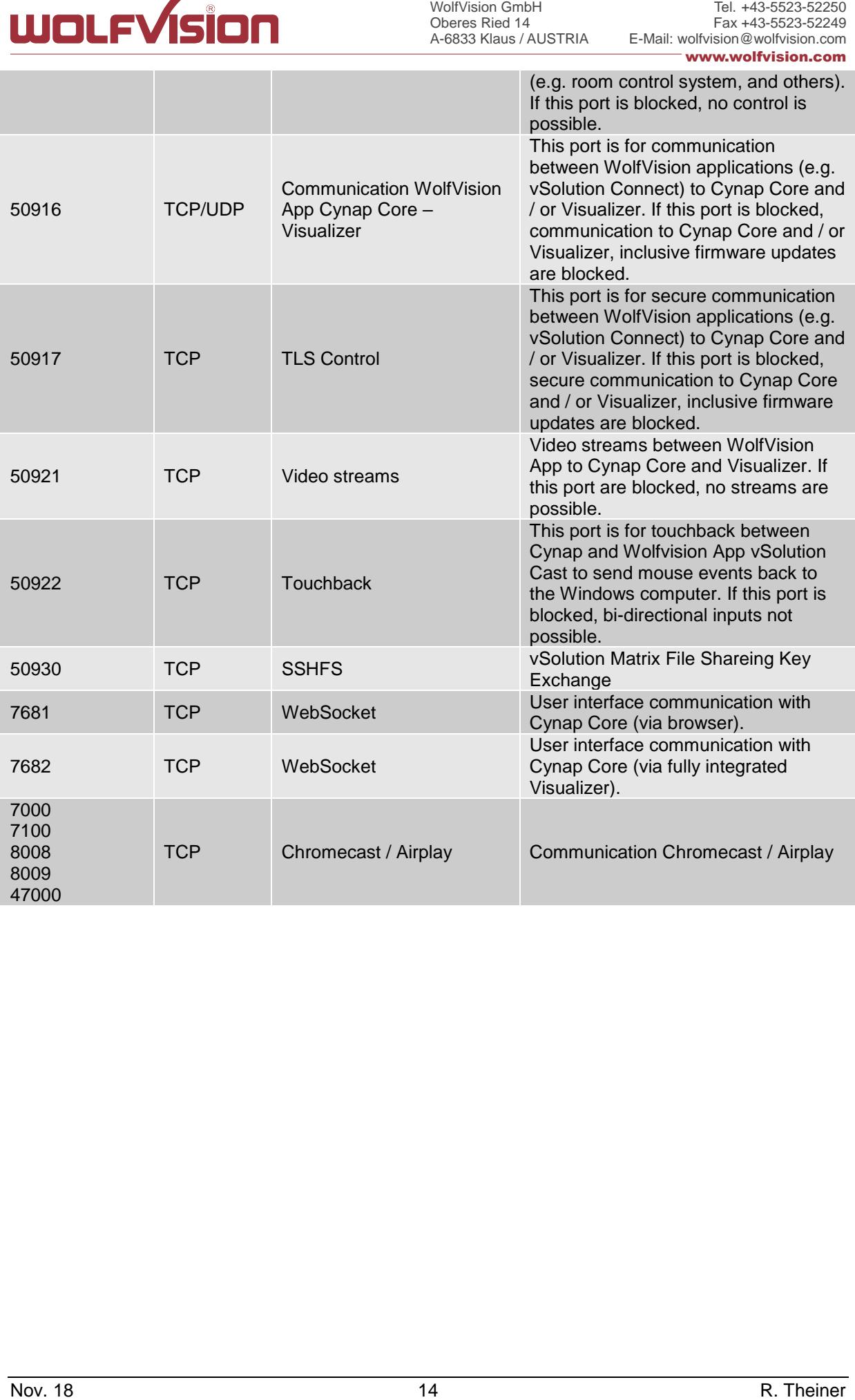

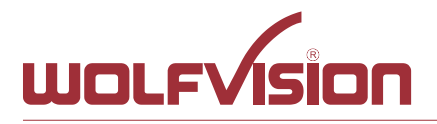

## **5. Differences in Open Mode / Protected Mode**

<span id="page-14-0"></span>When using Cynap Core, it is possible to choose between either open mode or protected mode.

This different mode can be selected using Cynap Core settings.

#### **Modes:**

#### **Open Mode**

The open is intended for quick and easy connections and BYOD without the need of high security and big effort for administration.

When Open Mode is active, all available devices can connect to Cynap Core.

UCTURE TO THE RESEARCHEED THE CONSULTION CONTINUES THE CONSULTION CONTINUES TO THE CONSULTION CHANGES CONTINUES TO THE CONSULTION CONTINUES TO THE CONTINUES OF THE CONTINUES CONTINUES TO THE PROPERTY OF THE CONTINUES OF T In the Open Mode, Airplay PIN can be used to prevent disturbance of extern Apple devices. The PIN will be shown on the connected display only HDMI.

#### **Protected Mode**

Is a password protected mode to prevent misuse and disturbances

- Users with knowledge of the password can connect to Cynap Core
- Users who knowing the security PIN, the PIN will be displayed on the selected interface(s)
- Users can connect when Cynap Core is awaiting a mirror connection

For more information, please refer to the manual.

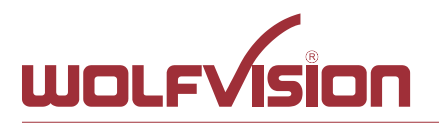

# **6. BYOD**

<span id="page-15-0"></span>Cynap Core is designed to make it as easy as possible for users to connect to it. Cynap Core supports integrated mirroring protocols in its operating system. Users can connect to Cynap Core without needing any additional software. The mobile platforms are AirPlay for iOS devices and Miracast for Android and Windows devices. Regarding laptop and computer operating systems, AirPlay is also supported for Mac OS X. Windows Intel Wireless Display is also supported, and this integrates natively with Windows 8.1.

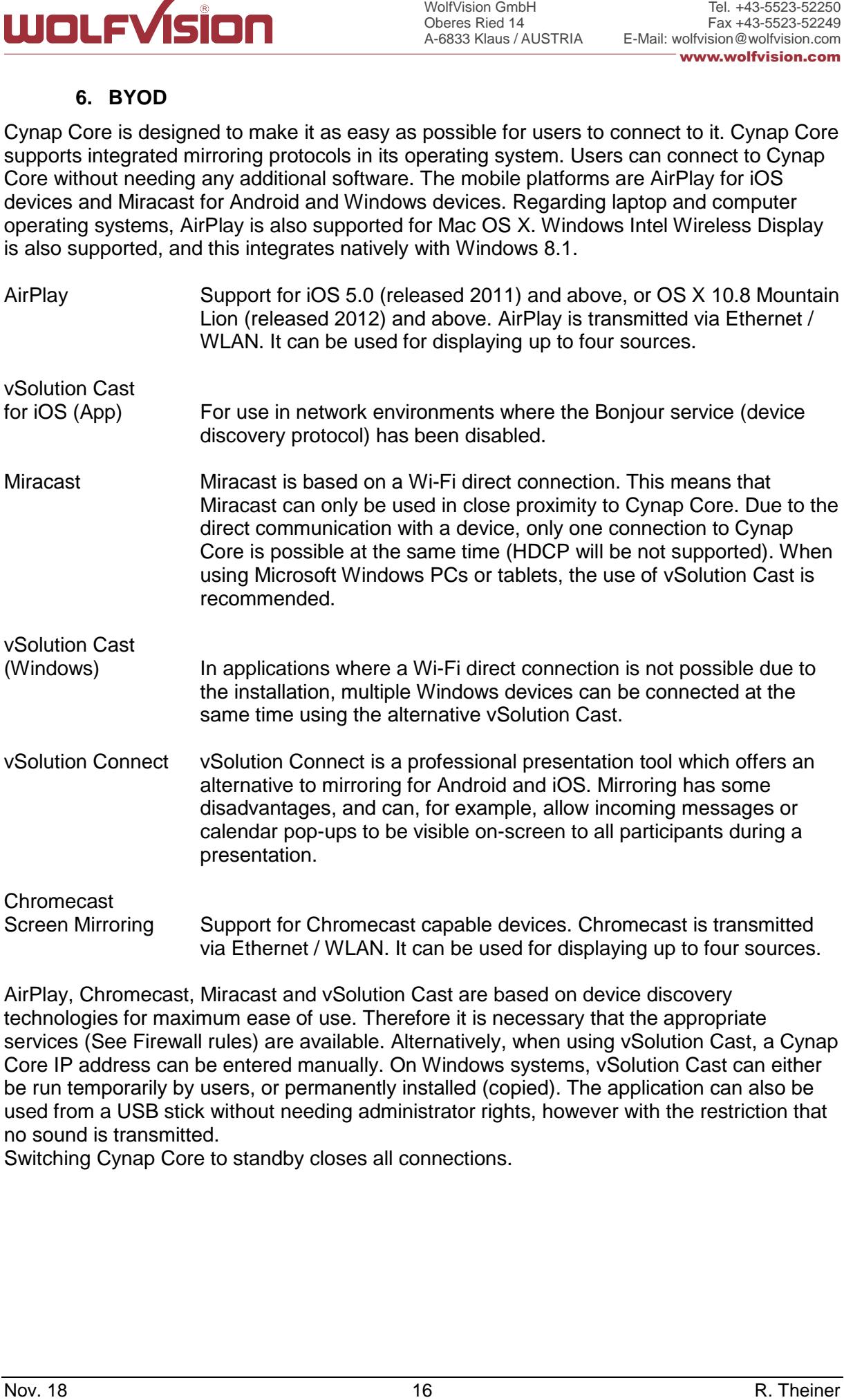

AirPlay, Chromecast, Miracast and vSolution Cast are based on device discovery technologies for maximum ease of use. Therefore it is necessary that the appropriate services (See Firewall rules) are available. Alternatively, when using vSolution Cast, a Cynap Core IP address can be entered manually. On Windows systems, vSolution Cast can either be run temporarily by users, or permanently installed (copied). The application can also be used from a USB stick without needing administrator rights, however with the restriction that no sound is transmitted.

Switching Cynap Core to standby closes all connections.

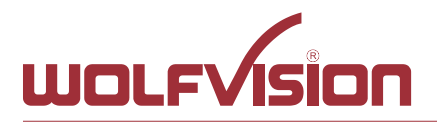

## **7. Document and media player**

<span id="page-16-0"></span>**UDICEVISION**<br>
The contract and media player<br>
The constrained and media player<br>
The constrained and community used document and video fluctering the<br>
Cynap Core can prosen almost all community used documental and video fl Cynap Core can present almost all commonly used document and video file formats. This functionality is built in to Cynap Core and no additional applications need to be installed.

Cynap Core also supports different storage media for presentation of documents and video.

The following storage media are available for Cynap Core.

- Internal storage
- USB flash drive
- Network Drive
- Cloud services

### **The following media formats are supported:**

- Supported pictures file formats: GIF, JPEG, BMP,PNG
- 
- 
- Supported video file formats: AVI, WMV, MOV, MP4, DivX, MKV, M4V, OGV
- Supported document file formats: PDF, Word, PowerPoint, Excel
- Supported audio file formats: MP3, MKA, OGA, OGG, WMA
- -

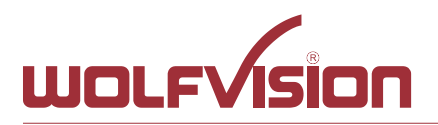

## **8. Network Stream (input)**

<span id="page-17-0"></span>Cynap Core has a built-in streaming client which is capable of receiving broadcast video content over the network.

Up to four Stream sources can be defined and individually named in the GUI settings (Input).

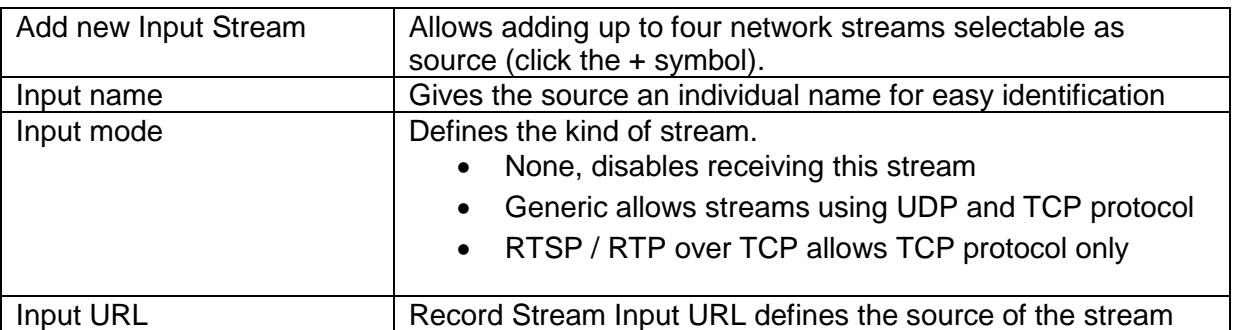

#### **Example:**

Network stream input with two devices, one from Meeting Room 1 Cynap to Meeting Room 2 Cynap Core and one IP Camera.

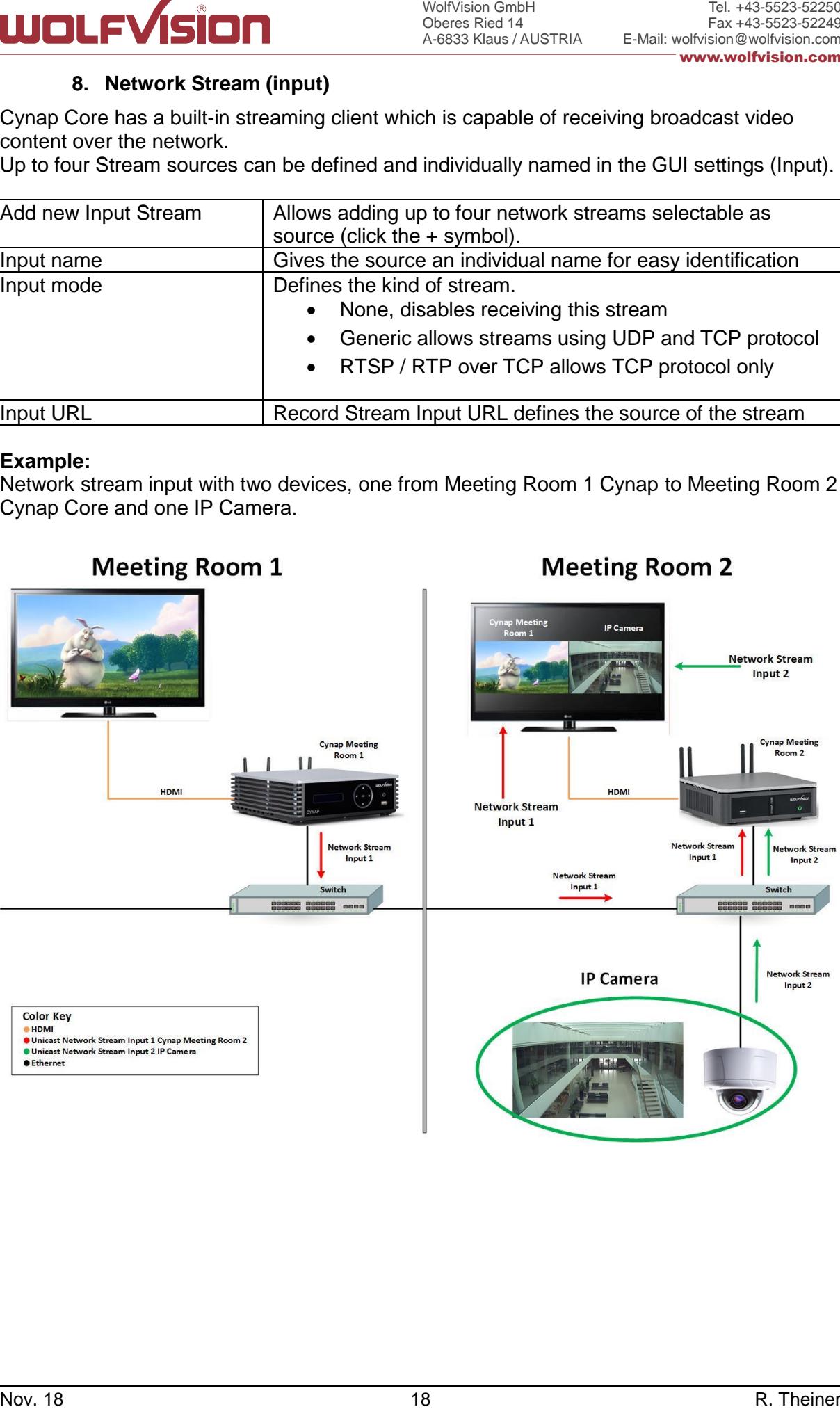

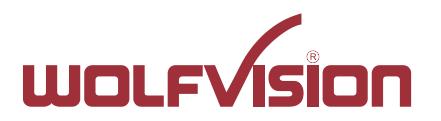

At the Cynap Core Meeting Room 2 are two network stream input configured with the following settings.

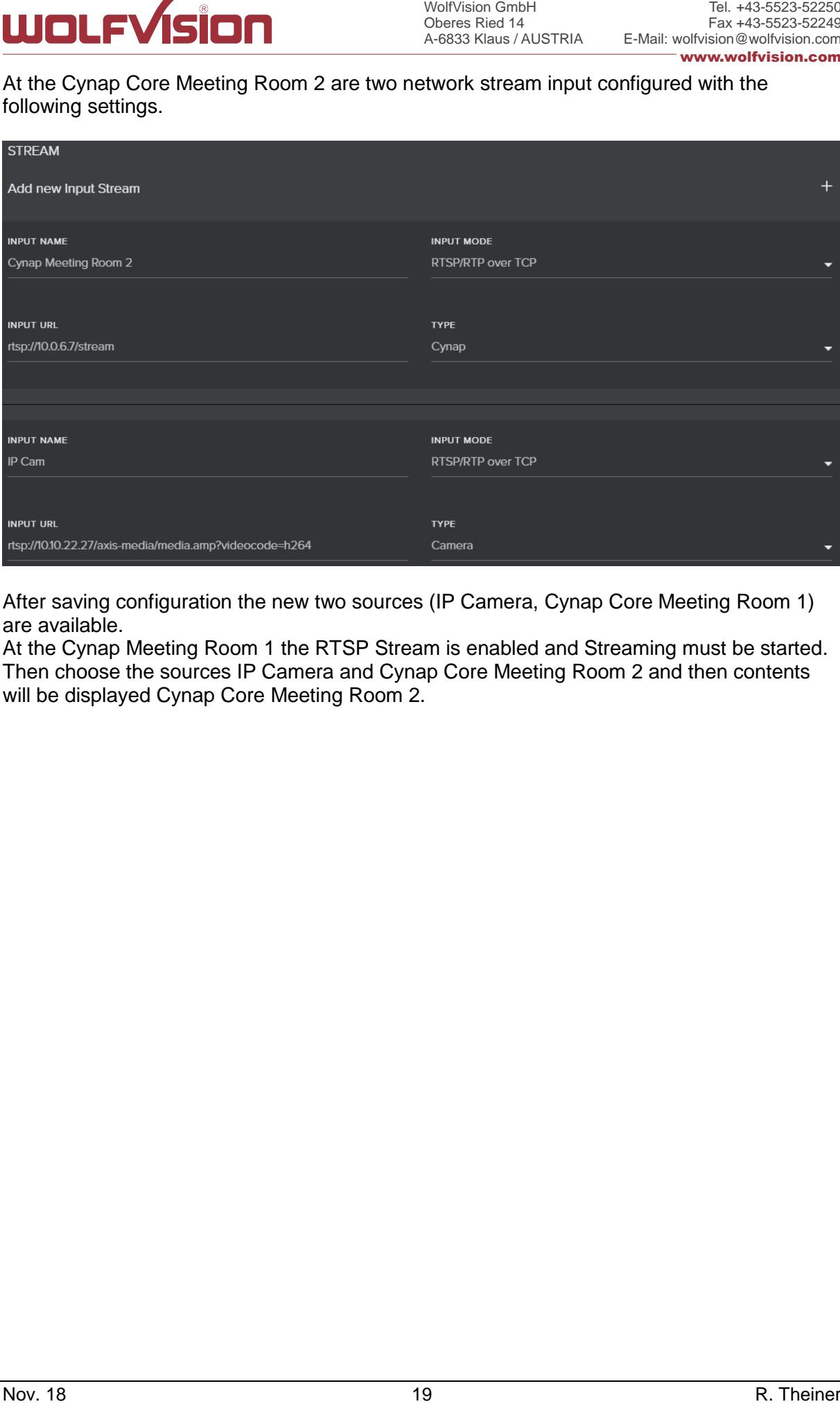

After saving configuration the new two sources (IP Camera, Cynap Core Meeting Room 1) are available.

At the Cynap Meeting Room 1 the RTSP Stream is enabled and Streaming must be started. Then choose the sources IP Camera and Cynap Core Meeting Room 2 and then contents will be displayed Cynap Core Meeting Room 2.

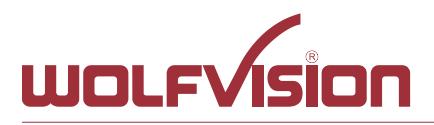

## **9. Control of Peripheral Devices**

<span id="page-19-0"></span>Cynap Core is able to send up to 10 commands to connected network devices, e.g. to fully power up the connected projector. This feature will be triggered by power events of Cynap Core.

The peripheral devices, like projectors, monitor, lightings, windows shades, etc. need to be in the same network as Cynap Core.

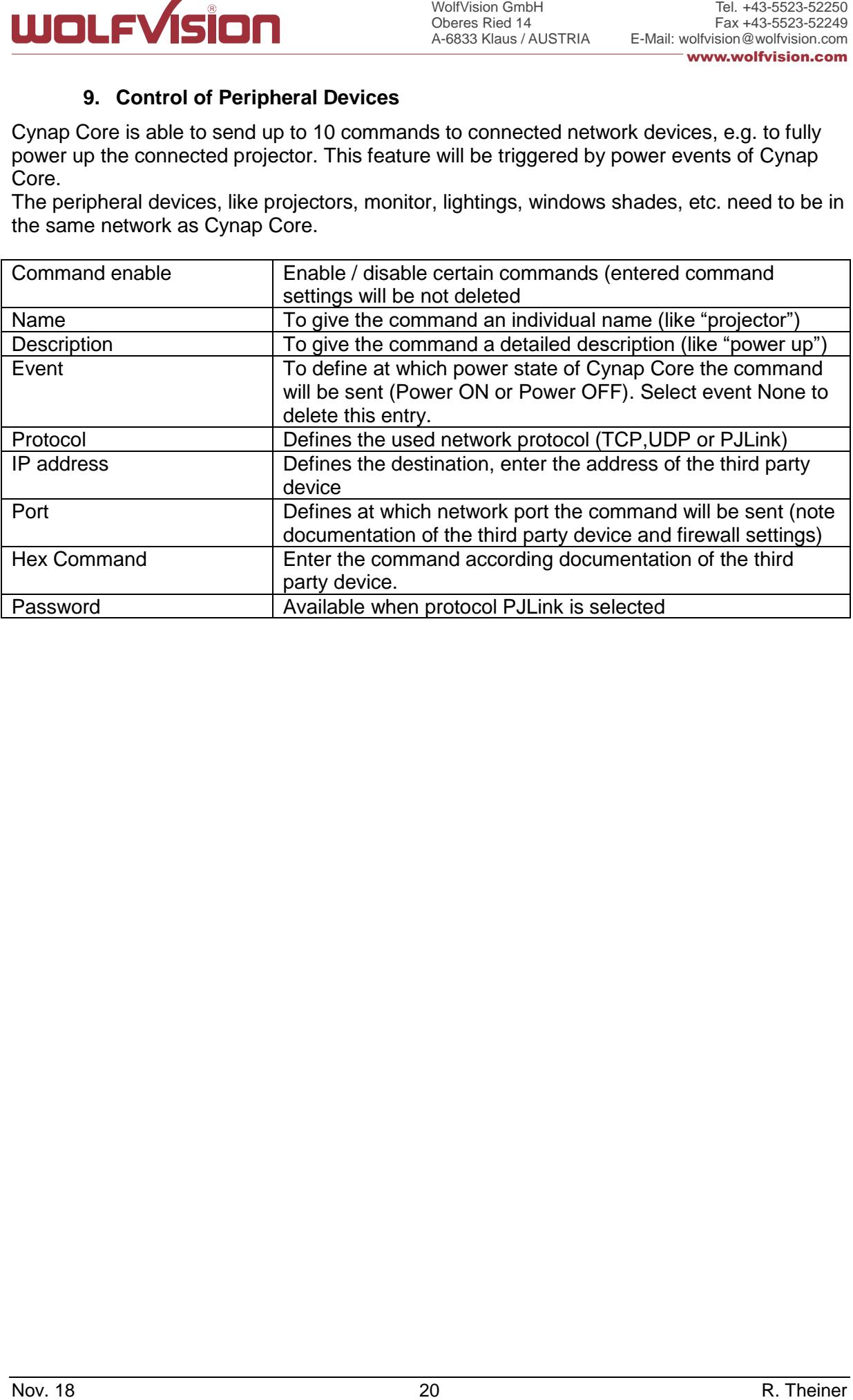

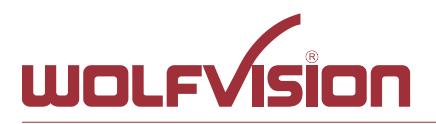

#### **10. Cloud services**

<span id="page-20-1"></span><span id="page-20-0"></span>Cynap Core supports Google Drive ,Dropbox, Box, Jianguoyun, OneDrive and WebDAV cloud services. These services can be enabled or disabled in the settings. For specific firewall settings, check the individual service provider.

## **11. Network Drive**

Cynap Core allows direct access to network drives (writeable or read-only). A default drive can be specified to simplify the upload functionality of a recording or snapshot.

Up to 10 network drives can be configured in the network drive settings.

<span id="page-20-2"></span>CIFS and NFSv3 file systems are supported.

### **12. User interface**

**UNICEY SIGNERS**<br>
The Chost service that the state of the Chost service three contents in the state of the Chost service of the Chost service of the Chost service of the Chost service of the Chost service of the Chost se Cynap Core can be controlled using any current standard browser. The user interface has been developed using the latest web programming standards, and this means that there is no need for additional add-ons or plugins such the Java Platform, in order to have full control of Cynap Core. HTML5 technology only requires a browser that can handle JavaScript and Websockets, and this has been state-of-the-art for the last few years.

You can also adjust the settings using the remote control (optional). The remote control uses the 2.4 GHz band. The remote control has a built-in gyro sensor and can be used as a digital laser pointer.

Cynap Core can also be used in combination with room management systems.

Communication is possible via the Wolfprot protocol. More information about this protocol can be found in the support section of our website [www.wolfvision.com](http://www.wolfvision.com/) .

The vSolution Control app allows smartphones / tablets (iOS, Windows, Android) to control Cynap Core directly via WLAN. More information about the vSolution Control App can be found on in the support section of our website [www.wolfvision.com](http://www.wolfvision.com/) .

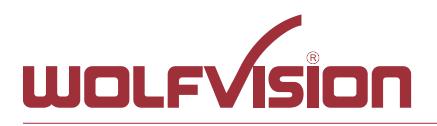

## **13. Hardware and OS**

<span id="page-21-0"></span>**UDICEY SION**<br>
<sup>Norma</sup>l <sup>2020</sup><br>
A Conservative Conservation System. The distribution is a WolfVision spectromagnet<br>
Which in addition to the Unux keynel operation spectrum is a WolfVision spectra content<br>
Which in additio Cynap Core uses a Linux operating system. The distribution is a WolfVision specific variant, which in addition to the Linux kernel contains only the individual libraries and packages required for the functionality of Cynap Core. This operating system is efficient, secure and lean. The operating system is installed after the installation process, and every update is installed to a read-only partition that cannot be changed after the installation process. This feature and the strict separation of system and user data, such as pictures, videos etc. ensures a very high level of system security. The system structure is protected against any external access, and it does not require additional security programs (antivirus, firewall, etc.). The Cynap Core system includes all viewer and software packages, and no additional licenses are required.

The current hardware specifications, connectors, delivery, and technical specifications can be found on our website [www.wolfvision.com.](http://www.wolfvision.com/)

<span id="page-21-1"></span>A 19" rack mount is available as an optional accessory if required for installing Cynap Core (2HE).

## **14. Administration**

Cynap Core can be managed using the vSolution Link software. With vSolution Link software, administration tasks can be performed for multiple Cynap Core systems. With this admin tool, you can perform central firmware upgrades as well as determining the state of Cynap Core and Wake-on-LAN (WoL). You can also create, manage, and distribute a settings profile to all Cynap Core systems using vSolution Link software.

More information about vSolution Link software can be found in the support section of our website [www.wolfvision.com.](http://www.wolfvision.com/)

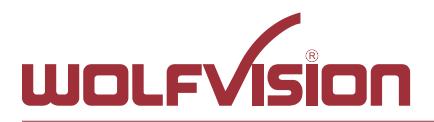

#### **15. Bandwidth Measurement Data**

<span id="page-22-1"></span><span id="page-22-0"></span>This bandwidth measurement data has been taken using a notebook PC with a Windows operating system. The computer was connected to Cynap Core via WLAN, and was operating in network infrastructure mode.

## **15.1. PowerPoint Presentation**

Presentation with text and a few graphics are displayed from the notebook and are mirrored to Cynap Core using vSolution Cast Software to a single connected client. (Traffic Out)

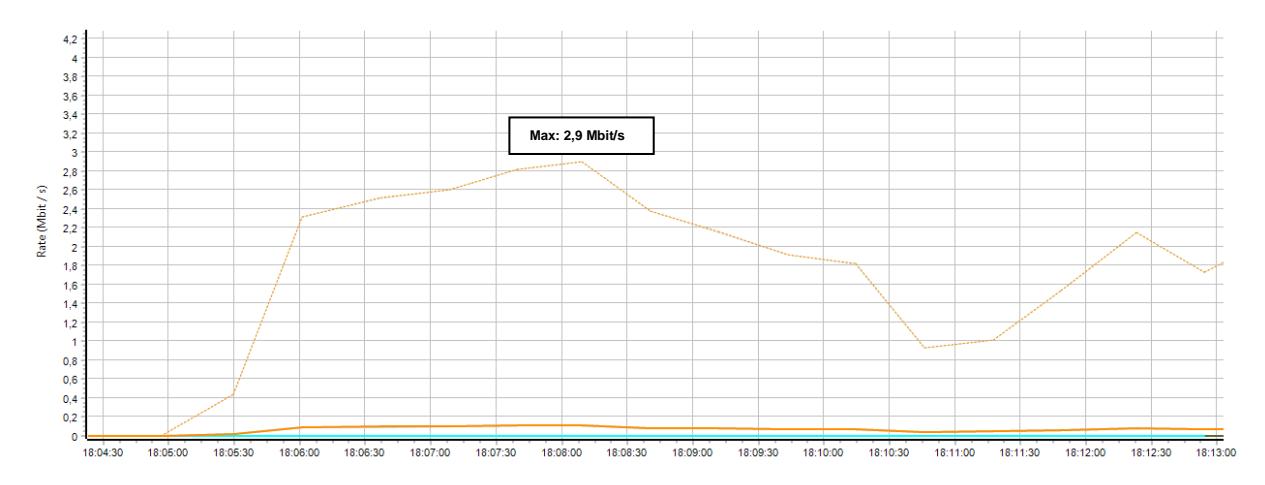

## **15.2. Multimedia from Notebook to Cynap Core using vCast Software**

<span id="page-22-2"></span>1080p video (Big Buck Bunny) is displayed on the notebook and is mirrored using the vSolution Cast Software to a single connected client. (Traffic Out)

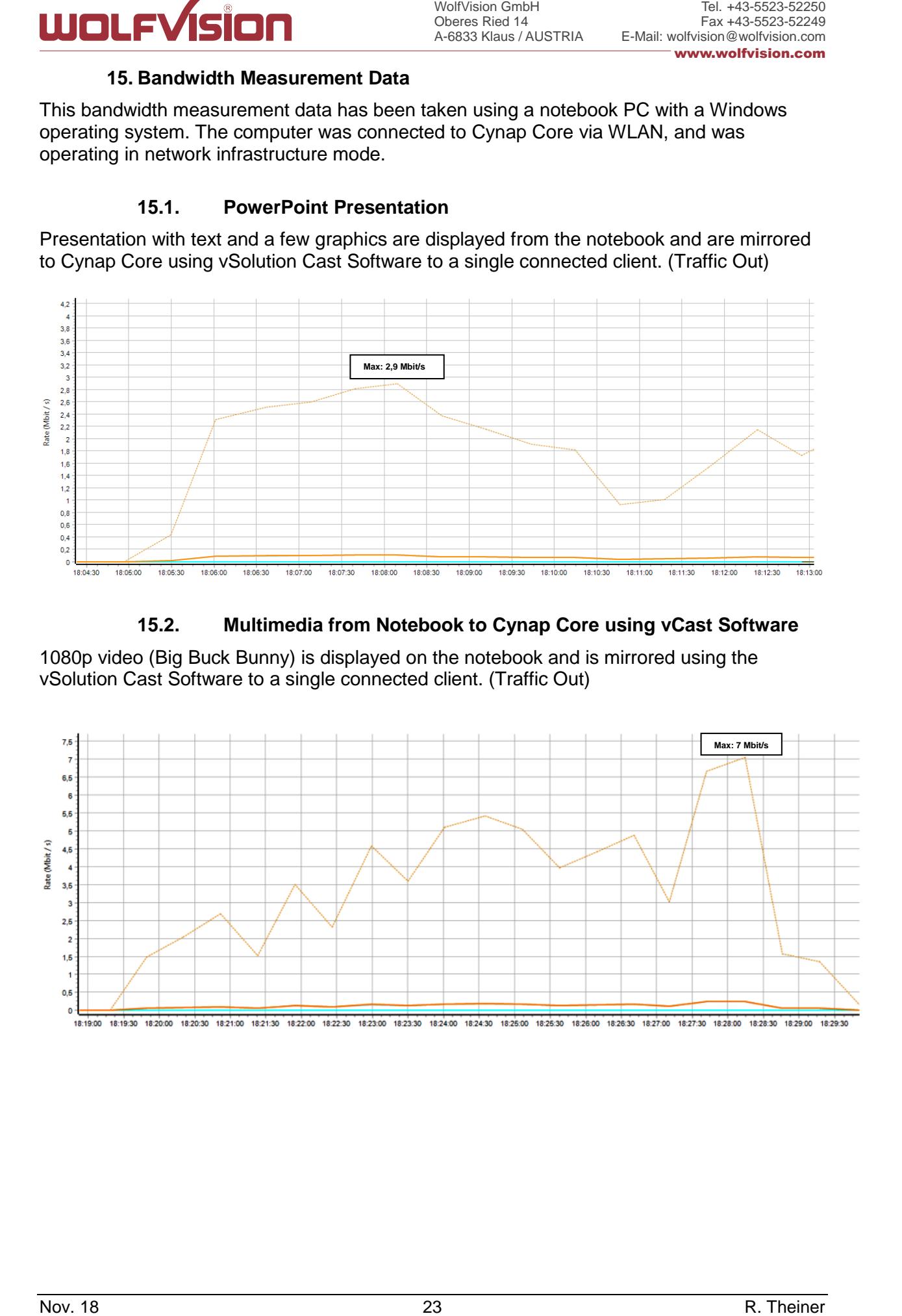

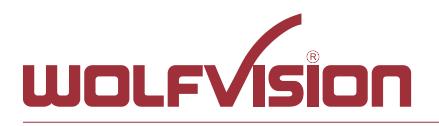

## **16. Client System Requirements**

# <span id="page-23-0"></span>**Requirement Airplay Mirroring OS X Mountain Lion v10.8 (Release 2012) or later:**

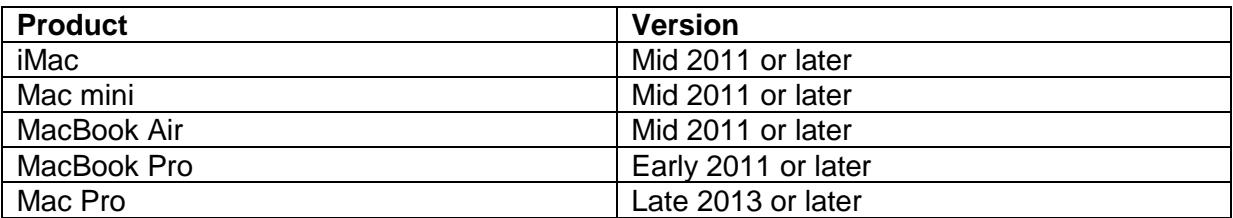

# **Requirement Airplay Mirroring iOS 5.0 (Release 2011) or later:**

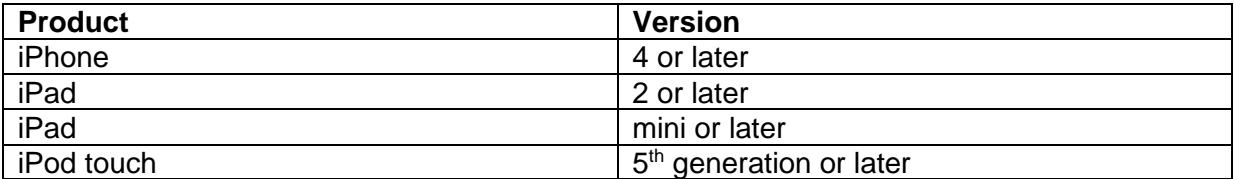

#### **Requirement Miracast:**

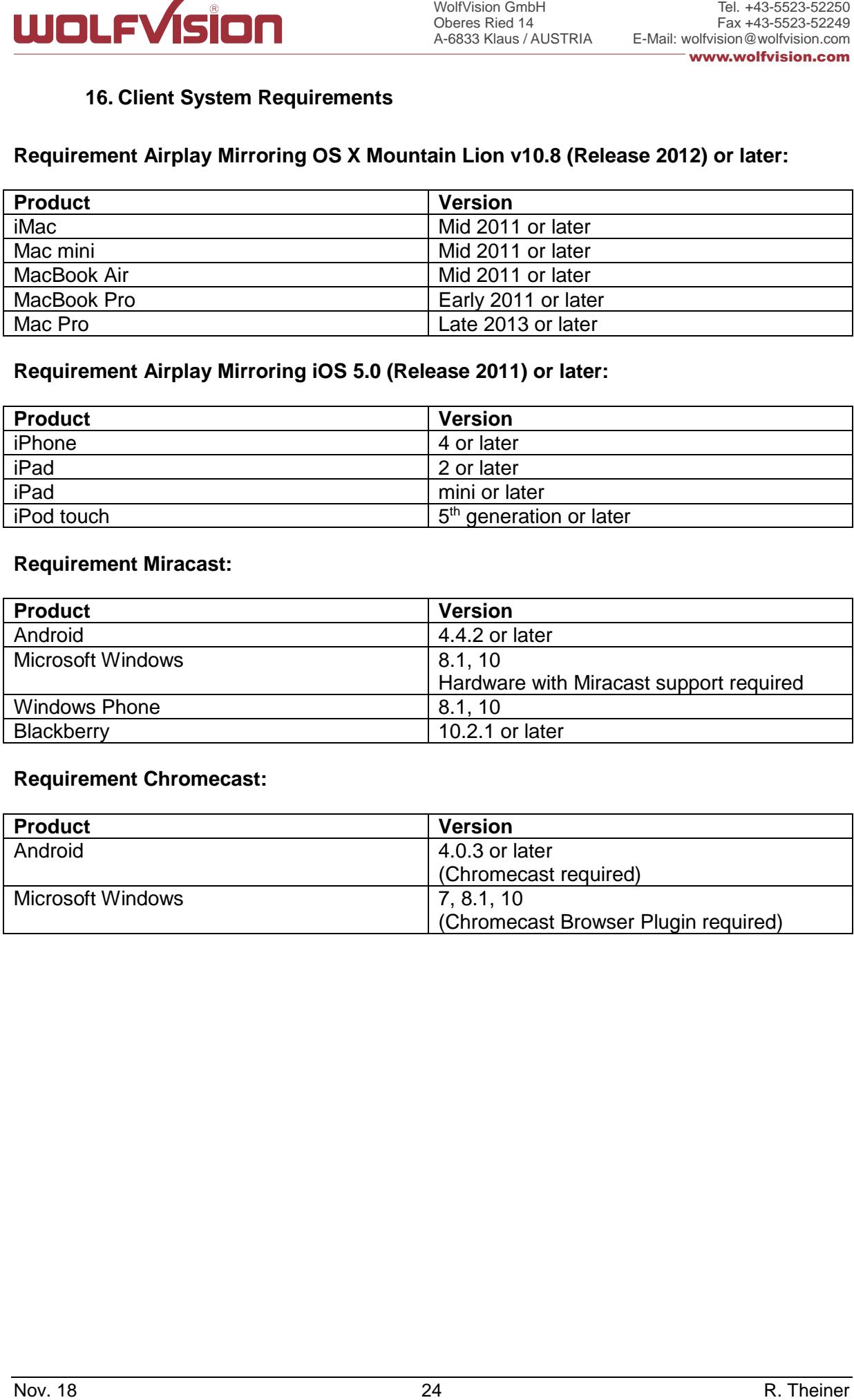

#### **Requirement Chromecast:**

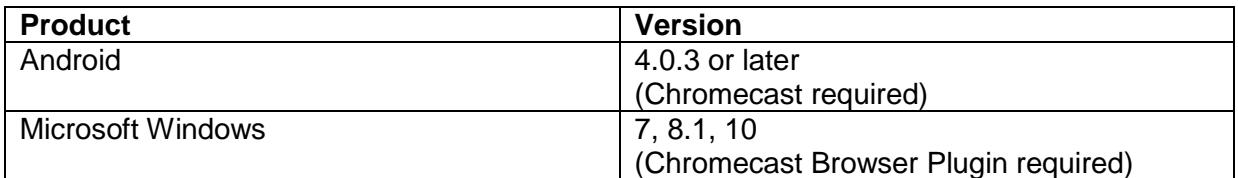

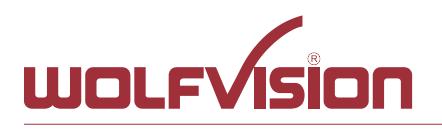

Oberes Ried 14 A-6833 Klaus / AUSTRIA

# **17. Index**

<span id="page-24-0"></span>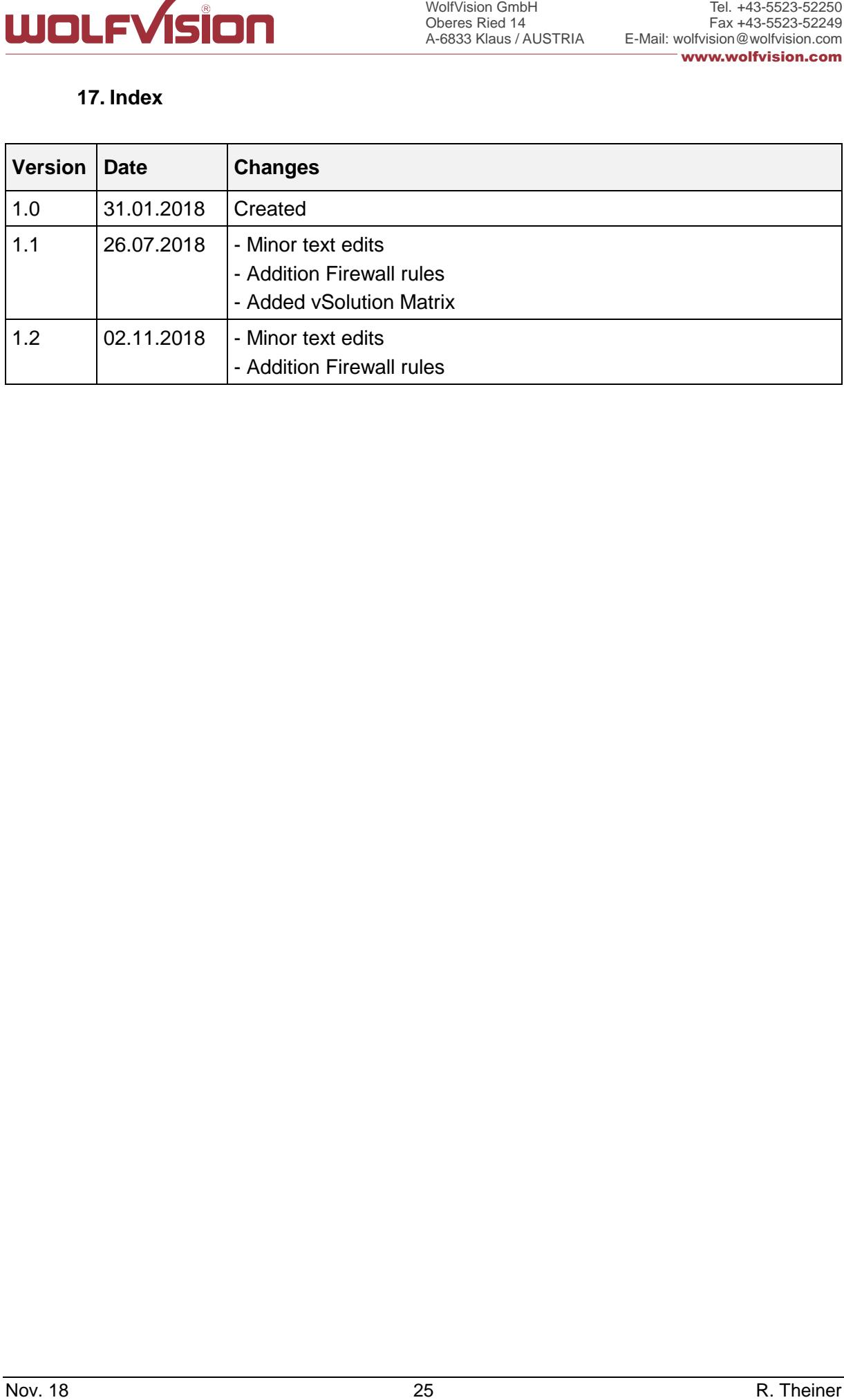